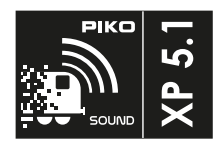

# **#46549 PIKO SmartDecoder XP 5.1 Sound Next18 für Elektrolokomotiven BR S499.1 CSD TT Multiprotokoll**

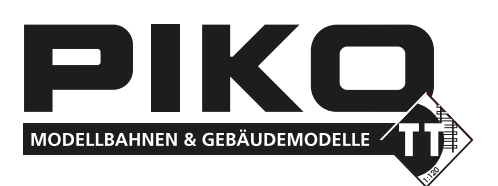

#### **Beschreibung**

Dieser PIKO SmartDecoder XP 5.1 Sound Next18 ist ein kompakter, sehr leistungsfähiger Multiprotokoll-Sounddecoder der neuesten Generation mit 12 Bit Sounds und hoher Samplefrequenz, 8 Soundkanälen, einer Ausgangsleistung von 2,5 Watt sowie einer deutlich vergrößerten Speichertiefe. Der Sounddecoder sorgt für ein rauschfreies Sounderlebnis auf höchstem Niveau. Er entspricht in allen Bereichen den aktuellen RCN-Normungen und kann in DCC- und Motorola®- Digitalsystemen verwendet werden. Darüber hinaus arbeitet er ebenfalls im Analogmodus mit Gleich- oder Wechselspannung. Der Sounddecoder ist RailCom® sowie RailCom Plus® fähig. Der innovative PIKO SmartDecoder XP 5.1 Sound mit vielen Bremsstreckenfunktionen erkennt hierbei selbständig die jeweilige Betriebsart und besitzt vielfältigste Einstellungsmöglichkeiten bei den Zusatzfunktionen.

Der lastgeregelte Sounddecoder arbeitet mit einer grundlegend neu entwickelten autoadaptiven Motorregelung für einen seidenweichen Fahrbetrieb und eignet sich dadurch nicht nur für Gleichstrom-, sondern auch für Glockenankermotoren bis zu einer dauernden Stromaufnahme von 1A. Der Sounddecoder beherrscht sowohl das ABC-Bremsen, die ABC-Pendelautomatik, als auch die ABC-Langsamfahrt. Die Einstellung der Motorkennlinie erfolgt über die minimale, mittlere und maximale Geschwindigkeit (einfache Kennlinie), oder über die erweiterte Kennlinie mit Einzeleinstellungen für 28 Fahrstufen. Der Sounddecoder verfügt über zwei fahrtrichtungsabhängige Beleuchtungsausgänge, sowie über vier zusätzliche Sonderfunktionsausgänge (davon 2x Logikpegel) die über Funktionstasten bis F68 (DCC) geschaltet werden können. Der Rangiergang mit gedehntem Langsamfahrbereich, die drei möglichen Anfahr-, Bremsverzögerungen, sowie die vielen Fahrzeugsounds sind ebenfalls über Funktionstasten schaltbar. Der Soundteil kann festgelegte Funktionsausgänge sowie den Motorausgang des Decoders ansteuern. So flackert z.B. die Beleuchtung einer Diesellok wenn der Motor gestartet wird. Durch das weiterentwickelte Powermanagement wird der PIKO SmartDecoder XP 5.1 bei kurzzeitigem Spannungsverlust unterstützt.

#### **Eigenschaften**

- Geeignet für Gleichstrom- und Glockenankermotoren bis 1A
- Ruhiger Motorlauf durch autoadaptive Motorregelung
- 14, 28, 128 Fahrstufen, je nach Datenformat
- Kurze (1-127) und lange (128-9999) Adressen
- RCN und NMRA konform
- RailCom® und RailCom Plus®
- Minimale, maximale und mittlere Geschwindigkeit einstellbar
- Erweiterte Fahrstufenkennlinie einstellbar
- Rangiergang (halbe Geschwindigkeit) schaltbar
- 3 einstellbare Anfahr-, Bremsverzögerungen, jeweils schaltbar über F0 F68
- Fahrtrichtungsabhängige Lichtausgänge, dimmbar
- 2 Sonderfunktionsausgänge, dimmbar, Fahrtrichtungsabhängigkeit einstellbar
- 2 Sonderfunktionsausgänge mit Logikpegel
- Aktivieren der programmierbaren Funktionstasten bis F12 für den Analogbetrieb
- Zweite Dimmung für Beleuchtung und A1 bis A2 einstellbar, schaltbar
- Einfaches Function Mapping, F0 F12 für Beleuchtung und A1 bis A2
- Erweitertes Function Mapping, F0 F68 für das Schalten von mehreren Ausgängen abhängig von verknüpften Bedingungen
- Zugseitige Beleuchtung abschaltbar
- Geschwindigkeitsabhängiges Ausschalten der Funktionsausgänge
- Vier einstellbare Blinkgeneratoren für die Funktionsausgänge
- Last-, oder geschwindigkeitsabhängige Rauchgeneratorsteuerung
- Ein-, Ausblenden der Licht- und Funktionsausgänge, einstellbar
- Energiesparlampeneffekt: Erreichen der maximalen Helligkeit nach einstellbarer Zeit
- Leuchtstofflampen Einschalteffekt mit einstellbarer Blitzzeitl
- Viele voreingestellte Lichteffekte z.B. nordamerikanische Beleuchtungsszenen
- Bremsen mit DCC Bremssignal, Bremsstrecken mit Gleichspannung oder ABC-Bremsen
- ABC-Langsamfahrstrecke mit LENZ BM2
- ABC-Pendelautomatik mit einstellbarer Haltezeit und Langsamfahrt
- Einstellbarer Bremswege in cm, aktivierbar über ABC-, DC-, DCC-Bremssignal, sowie über Fahrstufe 0 oder programmierbarer Funktionstaste
- **Anschluss des PIKO SmartDecoder XP 5.1 Sound**
- Entfernen Sie den Brückenstecker aus der Next18 Schnittstelle Ihres Fahrzeuges. An gleicher Stelle stecken Sie den Sounddecoder vorsichtig in die Schnittstellenbuchse ein. Den 4 16 Ohm Lautsprecher verbauen Sie bitte wie in der jeweiligen Grafik der "Ersatzteilliste" dargestellt. Achten Sie darauf, dass nirgendwo eine leitende Verbindung entstehen kann. Stellen Sie sicher, dass auch nach dem Schließen der Lok keine Kurzschlüsse entstehen können. Die erste Inbetriebnahme sollte auf dem Programmiergleis bei aufgerufenem Programmiermodus der Zentrale erfolgen. Beim Lesen oder Programmieren fließen in der Regel sehr kleine Ströme, die den Decoder im Falle eines Kurzschlusses nicht beschädigen.

#### **Sonderfunktionen A1 bis A4**

Die Sonderfunktionsausgänge A1 bis A4 des Sounddecoders können nur genutzt werden, wenn die gewünschten Verbraucher bereits mit der Next18 Schnittstelle im Fahrzeug verbunden sind, oder auf der Hauptplatine Lötpads vorhanden sind. Die Ausgänge A3 & A4 (SUSI) liefern Logikpegel und müssen entsprechend auf der Hauptplatine des Fahrzeugs beschaltet sein.

# **Ein Kurzschluss im Bereich von Motor, Beleuchtung, Schleifer und Radsätzen zerstört den Baustein und eventuell die Elektronik der Lok!**

## **SUSI Schnittstelle**

Die SUSI Schnittstelle dieses Sounddecoders ist über die Next18 Schnittstelle ausgeführt. Ist die Hauptplatine des Fahrzeuges mit einer SUSI-Schnittstelle ausgestattet, können an ihr z.B. ein weiteres PIKO Sound-Modul mit SUSI, zwei Verbraucher mit eigener Verstärkerschaltung oder zwei Servoschaltungen angeschlossen werden. In der CV47 wird festgelegt, für welche Anwendung die SUSI-Schnittstelle eingesetzt werden soll. Den zu programmieren Wert der CV47 entnehmen Sie bitte der CV-Tabelle.

**ACHTUNG:** Das Löten auf dem Decoder und im Fahrzeug sollte nur von erfahrenen Fachleuten mit den entsprechenden Werkzeugen durchgeführt werden. Für Decoder, die durch unsachgemäße Behandlung beschädigt wurden, entfällt der Garantieanspruch.

#### **Inbetriebnahme des Decoders (Auslieferungszustand)**

Am Steuergerät die Adresse 3 eingeben. Der Sounddecoder arbeitet, je nachdem mit welchem Datenformat er angesprochen wird, im DCC-Betrieb mit 28 Fahrstufen oder im Motorola-Betrieb. Beim Einsatz einer RailCom Plus® fähigen Digitalzentrale (z.B. PIKO SmartControl) meldet er sich automatisch an und kann sofort bedient werden. Wird der Decoder auf konventionellen, analog betriebenen Anlagen eingesetzt, so kann er mit einem Gleich- oder Wechselstromfahrgerät gesteuert werden. Die Betriebsart wird vom Decoder automatisch erkannt.

- Spezielle Reglerkonfiguration zur präzisen Motorregelung schwieriger Motortypen
- Motorola mit 4 Adressen für die Funktionen F1 F16 bei Einsatz mit Motorola-Zentralen
- Alle Ausgänge gegen Kurzschluss gesichert
- Fehlerspeicher für Motor- und Funktionsausgänge, sowie Temperaturabschaltung
- Konventioneller Gleich-und Wechselstrombetrieb mit automatischer Umschaltung auf den jeweiligen Betriebsmodus
- Alle CVs sind mit Digitalgeräten der Formate DCC und Motorola zu programmieren
- Im DCC-Betrieb programmierbar per Register, CV direkt oder Page Programmierung
- Hauptgleisprogrammierung (DCC)
- Decoderprogrammiersperre

#### **Soundteil**

- Alle Sounds mit einer 12 Bit Auflösung
- 8-Kanal Soundsystem
- 128 MBit Soundspeicher für bis zu 495 Sekunden digitalisiertem Originalsound
- Samplingrate von 22.05 kHz
- Leistungsfähige Digitalendstufe mit 2,5 Watt Ausgangsleistung
- Auf- und Abrüstsequenzen beim Ein- und Ausschalten des Motorsounds
- Bis zu 32 Sounds, schaltbar über Funktionstasten bis F68
- Lastabhängige Soundänderung (Anfahren, Bergauf, Bergab, Bremsen, Stand usw.)
- Lautstärkeregelung in fünf Stufen über Funktionstaste
- Ausblendfunktion mit einstellbarer Lautstärke für z.B. Tunnelfahrten
- Einstellbare Lautstärken für den Gesamtsound und für die Einzelsounds
- Zufallsgeräusche wie z.B. Kohleschaufeln, oder Lüfteraggregate
- Automatisches Bremsenquietschen mit einstellbarer Geschwindigkeitsschwelle
- 
- Schaltbares Kurvenquietschen mit einstellbarer Geschwindigkeitsschwelle<br>• Einstellbare Fahrstufenschwellen für Schaltgeräusche • Einstellbare Fahrstufenschwellen für Schaltgeräusche
- Einstellbare Zylinderanzahl für Dampflokomotivsounds
- Laden von Lokprojekten über PIKO SmartProgrammer / SmartTester

#### **Analogbetrieb mit Gleich- oder Wechselspannung**

Der Sounddecoder ist geeignet für einen Analogbetrieb mit Gleich- oder Wechselspannung, der selbstständig erkannt wird. Bitte beachten Sie, dass ein störungsfreier Soundbetrieb mit elektronischen Fahrtreglern (PWM-Betrieb), wegen der Vielzahl der am Markt erhältlichen, oft instabilen Systeme nicht garantiert werden kann. HINWEIS: Im Gleichspannungsbetrieb wird Ihr Fahrzeug erst bei höherer Spannung (Fahrregler weiter aufgedreht) anfahren, als Sie es eventuell im Betrieb mit analogen Fahrzeugen gewohnt waren.

#### **Funktionsausgaben im Analogbetrieb**

Es ist möglich, den Decoder so einzustellen, dass auch im Analogbetrieb die Funktionstasten F0 - F12, so wie sie im Function Mapping zugewiesen sind, eingeschaltet sein können. Dazu müssen zuvor mit einer Digitalzentrale die CVs 13 & 14 programmiert werden. Die entsprechenden Werte können der CV-Tabelle entnommen werden.

#### **Motorola**®

Um die Funktionen F1 - F16 bei Einsatz mit Motorola-Zentralen erreichen zu können, verfügt der Sounddecoder über 4 Motorola® Adressen. Die drei Folgeadressen für die Funktionen F5 - F16 sind aufsteigend zur Decoderadresse und können in der CV61 nach Bedarf durch die Werte 1 (F5 - F8), 2 (F5 - F12), oder 3 (F5 - F16) aktiviert werden.

### **Konfigurations-CVs**

Neben der Decoderadresse sind die Betriebsarten- und Konfigurations-CVs eines Lokdecoders sicherlich die wichtigsten CVs. Diese sind beim PIKO SmartDecoder XP 5.1 die CV 12 und CV 29. Eine Konfigurations-CV beinhaltet im Regelfall verschiedene Einstellmöglichkeiten eines Decoders, welche in maximal 8 Bits (0 - 7) dargestellt werden. Der einzugebende Wert einer CV errechnet sich aus der jeweiligen CV-Tabelle, indem die Werte der gewünschten Funktionen addiert werden. Im Folgenden sehen Sie Bedeutung und Inhalt der Konfigurations-CVs, sowie eine beispielhafte Berechnung des Wertes:

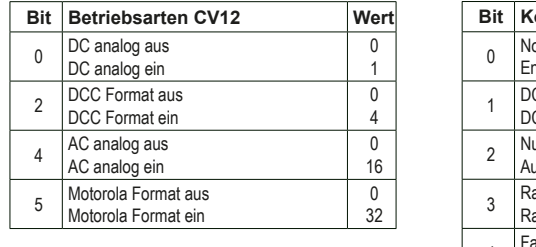

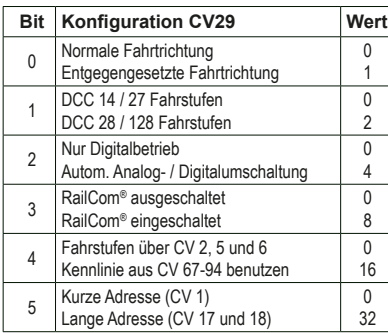

#### **Beispielberechnung (CV 29)**

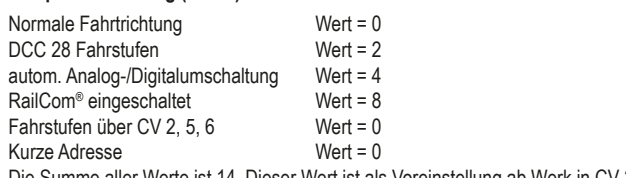

Die Summe aller Werte ist 14. Dieser Wert ist als Voreinstellung ab Werk in CV 29 abgelegt.

#### **Fahrstufenkennlinie**

Der Decoder ist voreingestellt auf eine einfache, 3-Punkt-Kennlinie, welche die minimale- (CV2), mittlere- (CV6) und höchste (CV5) Geschwindigkeit festlegt. Er kann aber auch auf die erweiterte Fahrstufenkennlinie für 28 Fahrstufen umgestellt werden (CV29, Bit4 = 1). Diese Kennlinie bietet die Möglichkeit, für jede der 28 Fahrstufen eine Geschwindigkeit festzulegen. Die Einstellungen werden in den CVs 67 bis 94 eingetragen, wobei für jede der Fahrstufen 1 - 28 eine CV reserviert ist.

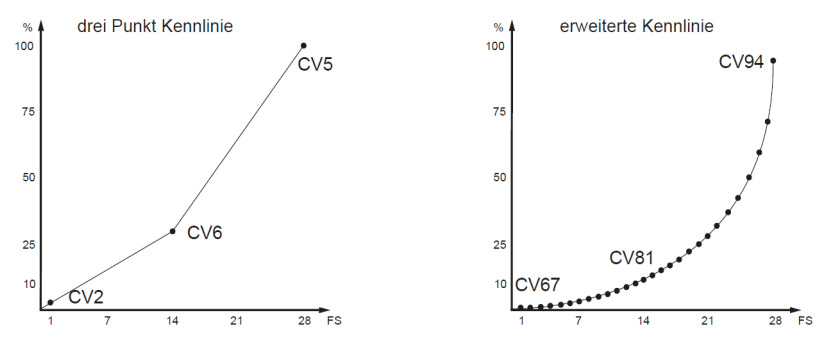

#### **Geschwindigkeit trimmen**

Für die Fahrtrichtungen vorwärts und rückwärts können die Geschwindigkeiten getrennt voneinander getrimmt werden. Das bedeutet, dass z.B. die Geschwindigkeit einer Dampflok originalgetreu in Fahrtrichtung vorwärts erhöht, oder auch für die Fahrtrichtung rückwärts verringert werden kann. Somit fährt das Fahrzeug bei gleicher Fahrstufe in beiden Richtungen unterschiedlich schnell. Die Trimmung vorwärts wird in die CV66 und die Trimmung rückwärts in die CV95 in einem Wertebereich von 1 - 255 (0 = aus) eingetragen. Die Werkseinstellung beider CVs ist der Wert 128 welcher dem Faktor 1 entspricht.

#### **RailCom®, RailCom Plus®**

Die Grundlage der durch die Firma LENZ® entwickelten RailCom® Technik ist die Übertragung von Daten des Decoders in das speziell aufbereitete (CutOut) DCC-Digitalsignal am Gleis. Am Gleis müssen sich Detektoren befinden, welche diese Decoderdaten auswerten und gegebenenfalls an die Zentrale weiterleiten. Der Decoder sendet, je nach Einstellung, die Decoderadresse und beim Auslesen über die Hauptgleisprogrammierung CV-Werte aus, die von der Digitalzentrale angezeigt werden können (abhängig von Detektor und Zentrale). Im Decoder kann über das Bit 3 der CV29 RailCom® ein-, oder ausgeschaltet werden. In der CV 28 können weitere RailCom® - Einstellungen vorgenommen werden. Dort wird z.B. auch RailCom Plus® über das Bit 7 eingeschaltet. Ist RailCom Plus® eingeschaltet, so meldet sich der Decoder an einer RailCom Plus® fähigen Zentrale (z.B. PIKO SmartControl) mit seinem Loksymbol, Decodernamen und seinen Sonderfunkionssymbolen automatisch an. Durch diese RailCom Plus® Technik müssen also keine Lokdaten in der Zentrale hinterlegt und keine Lokadressen in den Decoder programmiert werden.

# **Anfahr- und Bremsverhalten**

## **Anfahr- und Bremsverzögerungen (ABV)**

Der PIKO SmartDecoder XP 5.1 kann auf drei verschiedene Anfahr- und Bremsverzögerungen (ABV, ABV1) jeweils in einem Bereich von 0 - 255 eingestellt werden. Um ein sprunghaftes Anfahren zu verhindern, verfügt der Decoder über einen in der CV53 einstellbaren Sanftanlauf (CV53 = 255 -> Sanftanlauf aus). Nach diesem Sanftanlauf greift die jeweilige ABV. Die erste ABV wird in den CVs 3 (Anfahrverzögerung) und 4 (Bremsverzögerung) eingestellt. Die ABV1 und ABV2 in den CVs 150 - 153. Wird das einfache Function Mapping genutzt (CV96 = 1), so kann in der CV156 festgelegt werden, über welche Funktionstaste F0 - F68 die ABV ausgeschaltet werden kann. Für die ABV1 und ABV2 ist es möglich, über die CVs 154 und 155 jeweils eine Funktionstasten F0 - F68 festzulegen, mit der diese dann eingeschaltet werden können.

## **Rangiergang (RG)**

Die gewünschte Funktionstaste F0 - F68, über die der Rangiergang (halbe Geschwindigkeit) eingeschaltet werden kann, wird in die CV157 eingetragen.

## **Märklin**® **Bremsstrecke** (DC-Bremsstrecke)

Der Decoder reagiert auf eine Märklin® Bremsstrecke (Bremsen mit analoger Gleichspannung am Gleis), wenn CV27 Bit 4 oder Bit 5 auf 1 gesetzt werden (Werksseitig ausgeschaltet).  $CV27 = 16$  (Bit  $4 = 1$ ) -> DC mit Fahrtrichtung entgegengesetzt

 $CV27 = 32$  (Bit  $5 = 1$ ) -> DC mit Fahrtrichtung gleich

CV27 = 48 (Bit 4 &  $5 = 1$ ) -> DC mit beliebiger Fahrtrichtung

#### **ABC - Bremsen**

Wird vom Decoder auf einer Gleisseite eine geringere Amplitude der DCC-Digitalspannung (Asymmetrie) erkannt, so beginnt ein Bremsvorgang.

Auf welcher Schienenseite die Digitalspannung positiver sein soll, um den Bremsvorgang zu aktivieren, kann über die CV27 eingestellt werden (Werksseitig ausgeschaltet):

CV27 = 1 (Bit 0 = 1) -> bremsen wenn die rechte Schiene positiver ist (ABC-Bremsmodul in linker Schiene verbaut)

CV27 = 2 (Bit 1 = 1) -> bremsen wenn die linke Schiene positiver ist (ABC-Bremsmodul in rechter Schiene verbaut)

CV27 = 3 (Bit 0 & 1 = 1) -> bremsen unabhängig davon, welche Schiene positiver ist

Unabhängig der gewählten Schienenseite kann in einer aktiven ABC-Bremsstrecke in entgegengesetzter Richtung gefahren werden.

In der CV48 kann die Spannungsdifferenz eingestellt werden ab der der Decoder die ABC-Bremsstrecke erkennt. Die gewünschte Differenz entspricht ca. 1,6V + CV-Wert \* 0,1 V.

Durch gezielte Einstellungen in der CV49 können weitere Möglichkeiten des Verhaltens in ABC-Bremstrecken eingestellt werden.

 $C<sub>V49</sub>$ 

Bit 0 = 1, Langsamfahrt wenn rechte Schiene positiver

Bit 1 = 1, Langsamfahrt wenn linke Schiene positiver

Bit 2 = 1, Langsamfahrt in aktivem ABC-Bremsabschnitt (z.B. bei Pendelverkehr)

Bit 3 = 1, ABC-Pendelverkehr aktiv

Bit 4 = 1, Bremsen und Beschleunigen mit ABV 1

Bit 5 = 1, Bremsen und Beschleunigen mit ABV 2

Ist der Decoder über die CV49 auf die ABC-Langsamfahrt eingestellt und wird ein ABC-Langsamfahrsignal gemäß einem Lenz BM2 Modul detektiert, so bremst der Decoder auf die in CV50 einstellbare interne Fahrstufe (0 - 255) ab.

Ist der Decoder über die CV49 auf ABC-Pendelverkehr eingestellt, so schaltet er nach dem Stillstand in der ABC-Bremsstrecke die Fahrtrichtung nach Ablauf der in CV51 einstellbaren Zeit um und beschleunigt in der ABC-Bremsstrecke entweder auf die ursprünglichen Geschwindigkeit, oder auf die Fahrstufe der Langsamfahrt wenn diese über das Bit 2 der CV49 aktiviert ist.

#### **Konstanter Bremsweg in cm**

Der Decoder bietet die Möglichkeit zur Einstellung eines konstanten Bremsweges in Zentimetern.

Der konstante Bremsweg kann durch verschiedene Ereignisse ausgelöst werden. Dazu zählen das ABC-Bremssignal, das Bremssignal eines DCC-Bremsgenerators, das Bremssignal einer DC-Bremsstrecke, sowie die Fahrstufe 0.

Die CV140 stellt eine reduzierte Geschwindigkeit ein, die für die Messung des Bremsweges benutzt wird. Die Lok fährt mit der zuvor eingestellten Geschwindigkeit in den Bremsabschnitt, reduziert oder erhöht die Geschwindigkeit auf die in CV140 eingestellte und fährt damit bis kurz vor den Anhaltepunkt um dann auszubremsen.

Der Wertebereich der CV140 liegt zwischen 0 und 255. Der programmierte Wert ist ein Bruchteil der decoderinternen ca. 2400 Fahrstufen. Der Wert 255 bedeutet also, dass der Decoder das Fahrzeug auf ca. 11% seiner maximal möglichen Geschwindigkeit einstellt.

Zur Feineinstellung stehen zwei weitere CVs zur Verfügung. Bei eventuellen Abweichungen kann der tatsächliche Bremsweg mit Hilfe der CV143 für höhere Geschwindigkeiten und mit CV144 für niedrige Geschwindigkeiten nachjustiert werden.

Um die Einstellungen einfach testen zu können ohne in eine zuvor installierte Bremsstrecke fahren zu müssen, kann in die CV142 eine Funktionstaste (F1 - F68) eingetragen werden. Wird diese eingeschaltet, so wird der konstante Bremsweg ausgelöst.

CV Bedeutungen:

CV140 = reduzierte Geschwindigkeit

CV141 = Bremsweg in cm

- CV142 = Aktivierung des konstanten Bremsweges durch eine Funktionstaste (F1 F68)
- CV143 = 0 -> Kalibrierung für hohe Geschwindigkeiten
- CV144 = 0 -> Kalibrierung für niedrige Geschwindigkeiten
- CV145 = Aktivierung des konstanten Bremsweges durch:

Bit 0 = 1 -> ABC Bremsen

 $Bit 1 = 1 - D.C.$  Bremsen

Bit 2 = 1 -> DCC Bremssignal (Broadcast)

Bit 3 = 1 -> DCC Fahrstufe 0

#### **Mehrfachtraktion**

Der PIKO SmartDecoder XP 5.1 kann über eine Mehrfachtraktionsadresse in eine Traktion eingebunden werden. Diese Adresse wird in der CV19 in einem Wertebereich von 1 - 127 abgelegt. Wird von der Digitalzentrale diese Adresse angesteuert, so reagiert der Decoder nicht mehr auf die Ursprungsadresse aus CV1 oder CVs17 & 18. Das Bit7 (Wert 128) der CV19 dient dazu, die Fahrtrichtung des Fahrzeugs in der Traktion umzukehren.

Die Funktionssteuerung in einer Mehrfachtraktion ist über die CVs 21 (F1 - F8) und 22 (F0, F9 - F12) einstellbar.

CV21 legt fest, ob die Funktionen F1 - F8 über die Adresse der Mehrfachtraktion in CV 19 gesteuert werden. Für jedes Bit bedeutet der Wert 1, dass die entsprechende Funktion über die Adresse der Mehrfachtraktion angesprochen wird. Ein Wert 0 legt fest, dass die Funktion nur über die Adresse des jeweiligen Fahrzeugs in CV1 oder CVs17 & 18 angesprochen wird. Bit 0 bis Bit 7 entsprechen den Funktionstasten F1 bis F8.

CV22 legt fest, ob die Funktionen F0 und F9 - F12 über die Adresse der Mehrfachtraktion in CV 19 gesteuert werden. Für jedes Bit bedeutet der Wert 1, dass die entsprechende Funktion über die Adresse der Mehrfachtraktion angesprochen wird. Ein Wert 0 legt fest, dass die Funktion nur über die Adresse des jeweiligen Fahrzeugs in CV1 oder CVs17 & 18 angesprochen wird. Bit 0 entspricht F0 in Fahrtrichtung vorwärts, Bit 1 entspricht F0 in Fahrtrichtung rückwärts, Bit 2 bis Bit 5 entsprechen den Funktionstasten F9 bis F12.

## **Fehlerspeicher**

Sollte der Decoder eine Motorstörung, oder eine Temperaturüberschreitung feststellen, so meldet er den jeweiligen Zustand durch eine beidseitig blinkende Beleuchtung. Blinkt die Beleuchtung schnell (ca. 4x pro Sekunde), so meldet der Decoder eine Motorstörung. Blinkt die Beleuchtung langsam (ca. 2x pro Sekunde), so meldet der Decoder eine Temperaturüberschreitung. Meldet der Decoder ein Störung, so kann über die CV30 (Fehlerspeicher) ermittelt werden, welche Störung genau vorliegt.

CV30 -> 1 = Fehler Motor, 2 = Temperaturüberschreitung, 4 = Fehler Funktionsusgänge

Wurde die Störung beseitigt, sollte der Fehlerspeicher (CV30) wieder auf den Wert 0 programmiert werden.

## **Funktionsausgänge**

HINWEIS: Die Funktionen der Führerstandsbeleuchtungen, Fernlichter, Maschinenraumbeleuchtung und Signal Lichter werden in diesem Fahrzeug über einen zusätzlichen Lichtcontroller, welcher auf der Hauptplatine der Lok verbaut ist angesteuert und können nicht über den Next18 Decoder beeinflusst werden. Nähere Informationen finden Sie in den FAQs zum Fahrzeug.

## **Einfaches Function Mapping** (Werksseitig ausgeschaltet)

Die nachfolgenden Einstellmöglichkeiten des Decoders sind nur beim einfachen Function Mapping (CV96 = 1) möglich.

Im einfachen Function Mapping können die Zuordnungen der Schaltaufgaben wie Beleuchtung und Sonderfunktionsausgänge den Funktionstasten F0 bis F8 der Digitalzentrale frei zugeordnet werden. Der Wert, welcher in eine CV des Function Mappings geschrieben wird, bestimmt die Ausgänge, die über eine der CV zugewiesenen Funktionstaste geschaltet werden können. Dazu dienen die CVs 33 bis 46 nach folgendem Schema (RCN225). Da dieser Next18 Decoder nur 4 Funktionsausgänge (F0v - A2) hat, sind die höheren in der Tabelle in grauer Schriftfarbe dargestellt. Die beiden Logikausgänge, welche an der SUSI-Schnittstelle anliegen finden hier keine Berücksichtigung.

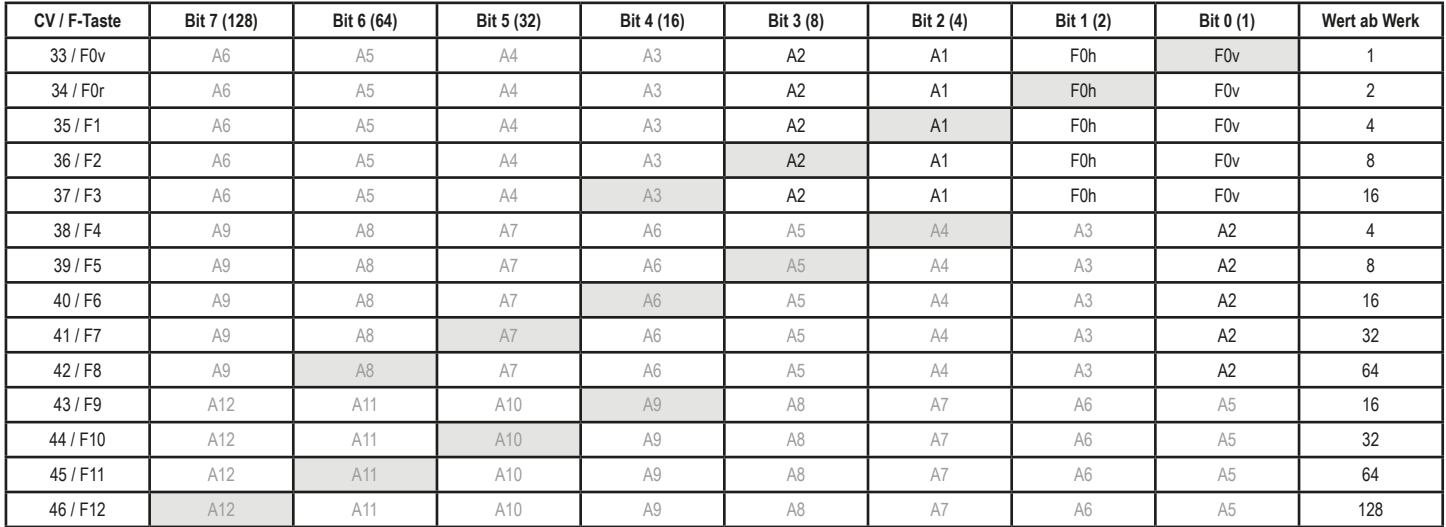

#### **Beispiel:** Mit der Funktionstaste F3 soll nur der Lichtausgang hinten (F0h) geschaltet werden.

Die zu programmierende CV ist die CV37 für die Funktionstaste F3. In diese CV37 wird der Wert 2 (F0h, Lichtausgang hinten) programmiert. Damit der Lichtausgang hinten nicht mehr über die Funktionstaste F0 in Fahrtrichtung rückwärts geschaltet wird, muss auch die CV34 für die Funktionstaste F0 in Fahrtrichtung rückwärts auf den Wert 0 programmiert werden.

#### **Funktionsausgänge fahrtrichtungsabhängig ausschalten** (CV96 = 1)

In den CVs 97 (Fahrtrichtung vorwärts) und 98 (Fahrtrichtung rückwärts) kann festgelegt werden, welcher Funktionsausgang A1 - A2 jeweils ausgeschaltet werden soll. Ist ein solcher Ausgang über eine Funktionstaste eingeschaltet, wird er in der gewünschten Fahrtrichtung automatisch ausgeschaltet.

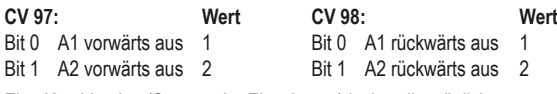

Eine Kombination (Summe der Einzelwerte) ist jeweils möglich.

#### **Zeiger CVs 31 und 32**

Zur Erweiterung der nutzbaren CVs wurde der CV-Bereich von 257 – 512 für eine blockweise Adressierung eingerichtet. Das bedeutet, dass es im Decoder mehrere Blöcke (Banken) mit diesem CV-Bereich 257 - 512 gibt. Zum gezielten programmieren einer bestimmten CV-Bank sind zuvor die CV31 und CV32 als Zeiger auf die jeweilige Bank zu programmieren!

## **Einfaches und erweitertes Function Mapping**

Die nachfolgenden Einstellmöglichkeiten des Decoders sind beim einfachen (CV96 = 1) und beim erweiterten (CV96 = 2) Function Mapping möglich.

**HINWEIS:** Zur Erleichterung der Programmierung, speziell für die Einstellmöglichkeiten der Effekte, empfehlen wir Ihnen, das Test- und Programmiergerät PIKO SmartProgrammer (#56415) und den PIKO SmartTester (#56416) einzusetzen.

#### **Einstellmöglichkeiten und Effekte der Funktionsausgänge** (für Experten)

Die Einstellungen der Effektmöglichkeiten aller Funktionsausgänge werden in einer gesonderten CV-Bank (CV-Block) in den CVs 257 - 512 abgelegt, von denen es mehrere im gleichen CV-Bereich 257 - 512 gibt. Um diese CV-Bank zur Programmierung erreichen zu können, sind **zuvor** zwei "Zeiger-CVs" passend einzustellen. Diese Zeiger-CVs sind die CV31 und CV32.

#### **CV31 = 18 CV32 = 0**

Jedem Funktionsausgang des PIKO SmartDecoder XP 5.1 können verschiedenste Einstellungen in jeweils zehn festgelegten CVs zugewiesen werden. Eine Auflistung der zu jedem Ausgang zugehörigen CVs finden Sie in der CV-Tabelle. Grundsätzlich gibt es pro Ausgang zwei Parametersätze (A & B) á fünf CVs, die nach folgendem Schema aufgebaut sind (hier am Beispiel des Funktionsausgangs Licht vorne (F0v)):

CV257, Ausgang F0v Effekt A -> Effektnummer nach unten stehender Liste

CV258, Ausgang F0v PWM A -> 1. Dimmung

CV259, Ausgang F0v Flags A -> Zusätzliche, automatische Ausschaltmöglichkeiten inklusive Ein-, Ausblenden

CV260, Ausgang F0v Parameter 1 A -> Zusätzlicher Einstellparameter wenn benötigt

CV261, Ausgang F0v Parameter 2 A -> Zusätzlicher Einstellparameter wenn benötigt

CV262, Ausgang F0v Effekt B -> Effektnummer nach unten stehender Liste

CV263, Ausgang F0v PWM B -> 2. Dimmung

CV264, Ausgang F0v Flags B -> Zusätzliche, automatische Ausschaltmöglichkeiten inklusive Ein-, Ausblenden

CV265, Ausgang F0v Parameter 1 B -> Zusätzlicher Einstellparameter wenn benötigt

CV266, Ausgang F0v Parameter 2 B -> Zusätzlicher Einstellparameter wenn benötigt

Diese Parametersätze der Ausgänge können über das Function Mapping z.B. gewünschten Funktionstasten zugewiesen werden.

#### **Effekte:**

Die folgende Tabelle zeigt die nummerierten Effektmöglichkeiten zur Beeinflussung der Funktionsausgänge. Die jeweilige Effektnummer wird für die Zuweisung des Effektes zum Funktionsausgang benötigt und bei Bedarf in die erste CV des jeweiligen Parametersatzes programmiert. Für die *kursiv* dargestellten Effekte gibt es zusätzliche Einstellmöglichkeiten, welche im Anschluss zur Tabelle aufgelistet sind.

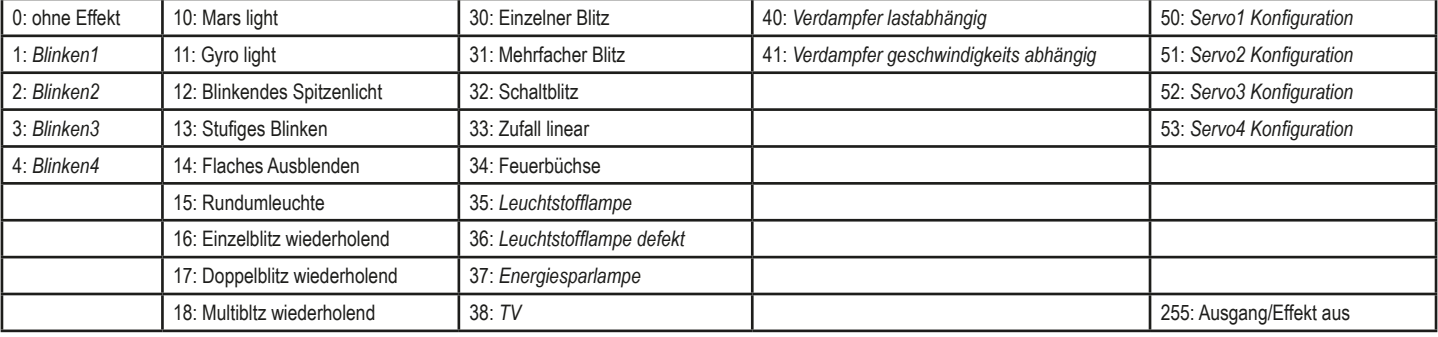

#### **Dimmung (PWM):**

Die Licht- und Funktionsausgänge A1 bis A2 können auf eine beliebige Dimmung inerhalb eines Wertebereichs von 0 - 64 eingestellt werden. Die Werkseinstellung für jeden Funktionsausgang ist 64.

#### **Flags:**

Als Flags werden hier die Möglichkeiten bezeichnet, die ein automatisches Abschalten eines Ausgangs unter bestimmten Bedingungen sowie das Ein- und Ausblenden ermöglichen.

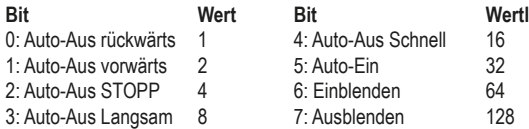

Bit0 und/oder Bit1 müssen gesetzt sein und Bit2 und/oder Bit3 und/oder Bit4 müssen gesetzt sein!

Die Geschwindigkeitsschwelle für "Auto-Aus Langsam" bzw. "Auto-Aus Schnell" ist in der CV179 "Geschwindigkeitsschwelle" in einem Wertebereiche von 0 - 255 einstellbar.

Die Ein- und Ausblendzeiten werden über die CVs 177 (Einblendzeit) und CV 178 (Ausblendzeit) in Schritten zu 20ms in einem Wertebereiche von 0 - 255 eingestellt.

Wurde ein Ausgang über eine "Auto-Aus" Bedingung ausgeschaltet, so kann über das Bit5 "Auto-Ein" entschieden werden, ob dieser Ausgang automatisch wieder eingeschaltet wird, wenn die Ausschaltbedingung nicht mehr erfüllt ist.

#### **Licht- und Funktionsausgänge weich ein- und ausblenden**

Wird der Ausgang ein- oder ausgeschaltet, so wird er weich ein- oder ausgeblendet.

CV177 -> Einblendzeit in 20ms Schritten

CV178 -> Ausblendzeit in 20ms Schritten

Welcher Ausgang diese Blendfunktionen erhalten soll, wird mit den zuvor beschriebenen Flags in dem zugehörigen Parametersatz eingestellt.

#### **Blinken der Licht- und Funktionsausgänge**

Der Lokdecoder hat vier Blinkgeneratoren, die den Ausgängen zugeordnet werden können. Das jeweilige Blinkintervall ist in den CVs 173 (Blinker1) - 176 (Blinker4) in 20ms Schritten einstellbar. Soll ein Ausgang einen dieser Blinkgeneratoren nutzen, so wird dieser Effekt über die Effektnummern 1 - 4 dem gewünschten Ausgang zugewiesen.

#### **Einschalteffekt einer Leuchtstofflampe, defekte Leuchtstofflampe**

Auch der Einschalteffekt einer Leuchtstofflampe (mehrfaches Blinken bevor der Ausgang vollständig eingeschaltet wird) oder eine defekte Leuchtstofflampe kann an den Licht- und Funktionsausgängen ausgegeben werden. Die Dauer des Einschalteffektes (Startzeit) ist in der CV 172 in 100ms Schritten einstellbar. Das Blinkintervall der defekten Leuchtstofflampe ist fest eingestellt. Soll ein Ausgang einen dieser beiden Effekte nutzen, so wird dieser Effekt über die Effektnummern 35 (Leuchtstofflampe) oder 36 (Leuchtstofflampe defekt) dem gewünschten Ausgang zugewiesen.

#### **Energiesparlampeneffekt beim Einschalten der Licht- und Funktionsausgänge**

Beim Einschalten einer Energiesparlampe erzeugt diese zunächst eine Starthelligkeit, bevor sie dann langsam die maximale Helligkeit erreicht. Die Starthelligkeit kann in einem Wertebereich von 0 - 64 in der CV170 eingestellt werden. Die Aufblendzeit bis zur maximalen Helligkeit ist in 100ms Schritten in der CV171 einstellbar.

#### **Rauchgeneratorsteuerung**

Ein Verdampfer kann an einem beliebigen Funktionsausgang des Decoders auf zwei unterschiedliche Arten angesteuert werden. Er ist entweder lastabhängig, oder geschwindigkeitsabhängig vom Decoder ansteuerbar. Mit welcher Intensität (PWM) der Verdampfer in den unterschiedlichen Betriebssituationen angesteuert wird, ist wie nachfolgend aufgelistet einstellbar und kann als Parametersatz in den entsprechenden CVs des gewünschten Ausgangs abgelegt werden.

*Verdampfer lastabhängig: Verdampfer geschwindigkeitsabhängig:* Effektnummer 40<br>PWM: Stand-Dampf (Wert etwa 25) PWM: Stand-Dampf (Wert etwa 25) PWM: Stand-Dampf (Wert etwa 25) Flags: nicht genutzt Flags: nicht genutzt Parameter 1= Dampf bei Last (Wert etwa 55) Parameter 1= Erhöhung bei Fahrt<br>Parameter 2= Schwellwert der Lasterkennung (~20) Parameter 2= Geschwindigkeit für "Fahrt" Parameter 2= Schwellwert der Lasterkennung (~20)

### **Servosteuerung**

#### Der Einsatz eines Servos an dem Decoder erfordert Aufgrund der zu erstellenden Servoschaltung elektronische Fachkenntnisse.

An dem PIKO SmartDecoder XP 5.1 können maximal vier Servoschaltungen betrieben werden. Die Einstellungen für die beiden Haltepositionen und die Geschwindigkeit sind in ieweils drei CVs einstellbar. Eine Auflistung der zu jedem Servo zugehörigen CVs finden Sie in der CV-Tabelle. Welche Servokonfiguration (1 - 4) dann für einen Ausgang genutzt werden soll, wird im Parametersatz des zugehörigen Ausgangs über die Effektnummern 50 (Servokonfiguration 1) - 53 (Servokonfigurtion 4) eingetragen. Konfigurations CVs am Beispiel des Servo 1:

CV202 -> Servo1 Geschwindigkeit in einem Wertebereich von 0 -255. Je größer der Wert, desto höher die Geschwindigkeit.

CV203 -> Servo1 linker Anschlag, Wert 128 = 1ms Servopuls

CV204 -> Servo1 rechter Anschlag, Wert 128 = 2ms Servopuls

#### **Zeitgesteuertes Ausschalten der Funktionsausgänge**

Die Funktionsausgänge Licht vorne (F0v) und hinten (F0h) sowie A1 & A2 können nach Ablauf einer einstellbaren Zeit automatisch ausgeschaltet werden. Die Zeiten sind für jeden Ausgang in 0,5s Schritten in einem Wertebereich von 0 - 255 einzeln über folgende CVs einstellbar.

CV183 -> Zeit für Automatisch Abschalten A2

CV180 -> Zeit für Automatisch Abschalten F0v CV181 -> Zeit für Automatisch Abschalten F0h CV182 -> Zeit für Automatisch Abschalten A1

Über die Flags eines Parametersatzes kann eingestellt werden, unter welchen Bedingungen der jeweilige Ausgang nach der zugewiesenen Zeit automatisch abschalten soll. Es müssen mindestens ein Fahrtrichtungsflag und ein Geschwindigkeitsflag gesetzt sein. Soll ein Ausgang nach dem einschalten grundsätzlich nach der eingestellten Zeit abschalten, sind alle fünf Flags zu setzen.

*Beispiel:* Der Funktionsausgang F0v (Licht vorne) soll nach 5 Sekunden automatisch ausgeschaltet werden. CV180 = 10 (Zeit für Automatisch Abschalten F0v = 5s) **CV31 = 18** (Zeiger CVs) **CV32 = 0** anschließend CV257 = 0 (kein Effekt) CV259 = 31 (alle Richtungs- und Geschwindigkeitsflags gesetzt)

## **SUSI**

Unter den SUSI Sendeoptionen in den CVs 115 und 116 wird festgelegt, welche Befehle vom Decoder an die an SUSI angeschlossenen Module weitergegeben werden. Der PIKO Smart-Decoder XP 5.1 kann folgende Befehle weitergeben, wenn das entsprechende Bit = 1 gesetzt wird.

CV115, Bit0 -> Istgeschwindigkeit, Bit1 -> Sollgeschwindigkeit, Bit2 -> relative Last und Bit7 -> Funktionsgruppe 1 (F0 - F4)

CV116, Bit0 - Bit7, Funktionsgruppen 2 - 9, also die Funktionen F5 - F68 in Achterblöcken pro Bit aufsteigend.

## **Erweitertes Function Mapping** (CV96 = 2)

**HINWEIS:** Aufgrund der enormen Komplexität und des dynamischen Aufbaus der CV-Programmierung zum erweiterten Function Mapping kann dieses nicht mehr sinnvoll über eine händische CV-Programmierung eingestellt werden. Um Veränderungen im erweiterten Function Mapping vornehmen zu können, empfehlen wir Ihnen das Test- und Programmiergerät PIKO SmartProgrammer (#56415) und den PIKO SmartTester (#56416) einzusetzen.

## **Soundteil des PIKO SmartDecoder XP 5.1 Sound**

## **Beschreibung**

Der PIKO SmartDecoder XP 5.1 Sound liefert digitale, originalgetreue Sounds mit einer Auflösung von 12 Bit, sowie einer Samplingrate von 22,05 kHz. Durch die intelligente Soundsteuerung werden die wiedergegebenen Sounds an die jeweilige Fahrsituation angepasst und umgekehrt. Beispielsweise werden bei Bergauf- und Bergabfahrten oder auch bei schweren angehangenen Lasten die Sounds vorbildgerecht zur momentanen Motorlast abgebildet. Wird das Fahrgeräusch über eine Funktionstaste eingeschaltet, so ist zunächst die Aufrüstphase der Lok zu hören. Bei einigen Dieselsounds steuert der Soundteil sogar die Funktionsausgänge des Decoders an, so dass beim Starten des Motors die Lokbeleuchtung abgedimmt wird, oder zu flackern beginnt oder bei einem Dampfloksound parallel zum Sound "Kohle schaufeln" die Beleuchtung der Feuerbüchse flackert. Soll die Lok anfahren, so stoppt der Soundteil des Decoders den Motor solange, bis das Anfahren des Fahrzeugs synchron zum Sound stattfindet. Es heult z.B. bei einer Diesellok der Motorsound zuerst auf, bevor sich das Fahrzeug bewegt. Selbst das anziehen einer Hand- oder Notbremse hat Auswirkungen auf das Fahrverhalten der Lok. Wird der Sound der Notbremse im Fahrbetrieb eingeschaltet, so wird auch die Lok mit einer kurzen Bremsverzögerung angehalten und kann erst wieder anfahren, wenn die Notbremse ausgeschaltet wurde. Wird die Lok angehalten, ertönt das Quietschen der Zugbremse. Im Stand werden zufällig verschiedene Betriebsgeräusche der jeweiligen Lok wiedergegeben wie z.B. Druckluft, Zusatzaggregate, oder bei Dampflokomotiven das Kohlen schaufeln. Einige Zufallsgeräusche sind zusätzlich auch per Sonderfunktionstaste schaltbar. Bei Triebwagen mit Schaltgetrieben, oder auch bei E-Loks mit Schaltstufen werden diese Schaltgeräusche der Fahrsituation entsprechend abgespielt. Es ist auch möglich, für entsprechend vorbereitete Sounds die Anzahl der Schaltgeräusche, oder auch für Fahrzeuge mit Schaltgetriebe die Anzahl der Gänge einzustellen. Wird im Stand das Fahrgeräusch ausgeschaltet, so ist auch eine entsprechende Abrüstphase zu hören, inklusive dem Türenschließen, wenn der Lokführer den Führerstand verlässt. Durch die 8-Kanal Technik können das Fahrgeräusch der Lok und weitere, lokspeziefische Geräusche gleichzeitig per Sonderfunktionstasten zu geschaltet werden. Hierbei handelt es sich um Pfeife, Horn, Glocke, Türwarnton und andere, je nach Loktyp und vorhandenen Zusatzgeräuschen. Diese sind über die Funktionstasten F0 - F68 abrufbar. Verlässt die Lok den sichtbaren Bereich einer Modellbahnanlage, z.B. in den Schattenbahnhof, so kann mit der Funktion "Tunnelmodus" der gesamte Loksound per Sonderfunktionstaste auf eine einstellbare Lautstärke weich ausgeblendet und bei wieder erscheinen der Lok, angepasst an die momentane Fahrsituation, langsam wieder eingeblendet werden. Nahezu alle Sounds sind getrennt voneinander in der Lautstärke per CV-Programmierung einstellbar und können auf beliebige Sonderfunktionstasten bis F68 gelegt werden. Während des laufenden Betriebes ist es möglich, über eine Funktionstaste die Gesamtlautstärke des Sounddecoders in fünf Schritten zu verändern.

Im analogen Fahrbetrieb ist ausschließlich das Fahrgeräusch der Lok zu hören. Bitte beachten Sie, dass ein störungsfreier Soundbetrieb mit elektronischen Fahrtreglern (PWM-Betrieb), wegen der Vielzahl der am Markt erhältlichen, oft instabilen Systeme nicht garantiert werden kann.

#### **Lautstärkeeinstellungen**

Die Gesamtlautstärke des PIKO SmartDecoder XP 5.1 Sound kann in einer speziellen CV-Bank verändert werden. Dazu müssen zunächst die **Zeiger-CVs 31=16** und **32=0** programmiert werden um diese Bank zum programmieren zu öffnen und anschließend die CV 257 auf den Wert der gewünschten Lautstärke.

In dieser durch die Zeiger-CVs eingestelleten Bank können weitere Soundoptionen wie die Geschwindigkeitsschwellen für Bremsen- und Kurvenquietschen, Lautstärkestufen für die fünfstufige Lautstärkeregelung sowie die Lautstärken der einzelnen Sounds eingestellt werden. Die jeweiligen CVs entnehmen Sie bitte der CV-Tabelle.

#### **Function Mapping Sound**

Die Funktionstastenzuordnung der einzelnen Sounds ist ausschließlich über das erweiterte Function Mapping möglich und kann nicht per Einzel-CVs eingestellt werden (siehe Hinweis zum erweiterten Function Mapping).

#### **Soundprojekt aufspielen**

Um ein PIKO Soundprojekt auf den Sounddecoder aufzuspielen, benötigen Sie das Test- und Programmiergerät PIKO SmartProgrammer (#56415) und (optional) den PIKO SmartTester (#56416).

## **Rücksetzen auf Werkseinstellung (Reset)**

Um den Sounddecoder wieder in Werkseinstellung zu bringen, programmieren Sie bitte die CV8 = 8.

#### **Technische Daten**

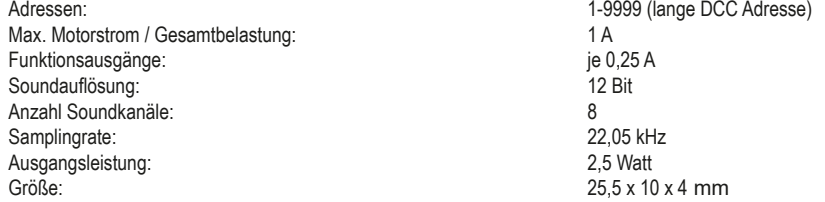

# **Programmierung**

Die Grundlage aller Einstellmöglichkeiten des Decoders bilden die Konfigurations-Variablen (CVs). Der Decoder kann mit den Digitalzentralen PIKO SmartControl*light*, PIKO SmartControl, oder anderen DCC-Zentralen, sowie mit Motorola-Zentralen programmiert werden.

### **Programmierung mit DCC-Geräten**

Benutzen Sie das Programmiermenü Ihrer DCC Zentrale, um die Decoder CVs per Register, CV direkt oder Page Programmierung auszulesen und zu programmieren. Es ist ebenfalls möglich den Decoder über die Hauptgleisprogrammierung (POM) einer DCC- Digitalzentrale zu programmieren. Die genaue Vorgehensweise entnehmen Sie bitte dem Handbuch der verwendeten Zentrale.

#### **Programmierung von langen Adressen ohne Programmiermenü**

Wird die Programmierung mit Zentralen durchgeführt, welche die Programmierung von langen Adressen nicht mit einem Eingabemenü unterstützen, muss der Wert für die CV 17 und CV 18 errechnet werden.

Hier die beispielhafte Anleitung zur Programmierung der Adresse 2000.

- Teilen Sie den Adresswert durch 256 (2000:256 = 7 Rest 208).
- Nehmen Sie das Ganzzahlergebnis (7) und addieren Sie 192 hinzu.
- Tragen Sie das Ergebnis (199) als Wert in CV 17 ein.
- Tragen Sie den Rest (208) als Wert in CV 18 ein.

• Wichtig: Setzen Sie Bit 5 der CV 29 auf 1, damit der Decoder die lange Adresse auch benutzt.

#### **Decoder Programmiersperre**

Die Decoder Programmiersperre wird bei mehreren Decodern in einem Fahrzeug genutzt, um CVs in nur einem der Decoder mit der gleichen Basis-Adresse (CV1) oder langen Adresse (CV17 und CV18) zu ändern. Dazu ist in jedem Decoder CV16 auf eine unterschiedliche Nummer (Indexzahl) zu programmieren, bevor die Decoder in das Fahrzeug eingebaut werden. Um den Wert einer CV in einem der installierten Decoder zu ändern oder zu lesen programmiert man die entsprechende Indexzahl in CV15 und programmiert dann die CVs des ausgewählten Decoders. Die Decoder vergleichen die Werte in CV15 und CV16 und wenn beide Werte übereinstimmen, wird der Zugriff auf die CVs freigegeben. Wenn der Vergleich fehl schlägt, ist kein Zugriff auf die CVs dieses Decoders möglich.

Es werden folgende Indexzahlen empfohlen:

1 für Motor-Decoder, 2 für Sound-Decoder, 3 oder höher für Funktions- und andere Arten von Decodern.

### **Programmierung mit einer Märklin Zentrale (z.B. 6021)**

Mit einer Märklin Zentrale können alle CVs programmiert, aber nicht ausgelesen werden. Der Decoder kann auf zwei Arten (a und b, je nach Zentrale) in den Programmiermodus versetzt und dann programmiert werden.

1a. Zentrale aus- und einschalten

1b. Zentrale auf "Motorola alt" stellen (6021 DIP 2 = off), Zentrale aus- und einschalten

2a. Adresse des Decoders anwählen und Licht einschalten

- 2b. Zentrale auf "stop" stellen und Adresse 80 anwählen
- 3a. Bei stehender Lok (Fahrstufe 0) die Fahrtrichtungsumschaltung 5-8 mal hintereinander betätigen, bis die Beleuchtung blinkt
- 3b. Bei stehender Lok die Fahrtrichtungsumschaltung betätigen und halten, Zentrale auf "go" stellen und ca. 12 Sekunden warten
- 4. An der Zentrale die Nummer der zu programmierenden CV wie eine Lokadresse eingeben
- 5. Die Fahrtrichtungsumschaltung kurz betätigen (5a und 5b). Jetzt blinkt die hintere Beleuchtung 4 x schnell (nur 5a)
- 6. Den gewünschten Wert für die CV wie eine Lokadresse an der Zentrale eingeben
- 7. Die Fahrtrichtungsumschaltung kurz betätigen (7a und 7b). Jetzt blinkt die hintere Beleuchtung 4 x langsam (nur 7a)

Falls weitere CVs programmiert werden sollen Punkt 4-7 wiederholen

Wenn die Programmierung beendet werden soll, die Zentrale auf "stop" schalten, oder die Adresse "80" eingeben und kurz die Fahrtrichtungsumschaltung betätigen.

Da bei der Programmierung mit einer Motorola Digitalzentrale von Märklin nur Eingaben von 01 bis 80 möglich sind, muss der Wert "0" über die Adresse als "80" eingegeben werden.

#### **Page-Register zur Eingabe von CV-Nummern größer 79**

CV-Nummern größer als 79 können nur mit Hilfe des Page-Registers programmiert werden. Dieses Page-Register ist die CV64. Wird die CV64 mit einem Wert größer 0 beschrieben, so wird bei allen nachfolgenden Programmiervorgängen der Inhalt der CV64 mal 64 zu jedem folgenden, eingegebenen Adresswert hinzu addiert. Der eingegebene Wert muss im Bereich 1 bis 64 liegen.

Nach erfolgreicher Programmierung aller CVs größer 79 muss das Page-Register (CV64) wieder zu Null gesetzt werden.

Soll z.B. die CV82 mit dem Wert 15 programmiert werden, so muss zuerst die CV64 mit dem Wert 1 programmiert werden. Anschließend kann die CV18 mit dem Wert 15 programmiert werden. Im Decoder wird jetzt der Wert 15 in der CV Nummer 82 abgelegt, die sich aus der Addition des Inhalts der CV64 (im Beispiel 1) multipliziert mit 64 (also 64) und der eingegebenen CV Nummer an der Zentrale (18) ergibt.

## **Offset-Register zur Eingabe von CV-Werten größer 79**

CV-Werte größer 79 können nur mit Hilfe des Offset-Registers programmiert werden. Dieses Offset Register ist die CV65. Wird die CV65 mit einem Wert > 0 beschrieben, so wird bei allen nachfolgenden Programmierungen der Inhalt der CV65 mit 4 multipliziert, zu jedem im Folgenden programmierten CV-Wert hinzu addiert und in der entsprechenden CV abgelegt. Nach erfolgreicher Programmierung aller CV-Werte größer 79 muss das Offset-Register (CV65) wieder zu Null gesetzt werden.

Soll z.B. die CV49 mit dem Wert 157 programmiert werden, so muss zuerst die CV65 mit dem Wert 25 programmiert werden. Anschließend kann die CV49 mit dem Wert 57 programmiert

werden. Im Decoder wird jetzt der Wert 4 \* 25 + 57 abgelegt.

Hinweis: Bei der Programmierung der CV64 und der CV65 bleibt der Inhalt von Offset- und Page-Register unberücksichtigt.

## **Programmierung mit der Mobile Station 2**

Zum Programmieren benutzen Sie bitte das DCC CV-Programmiermenü.

Achtung: Entfernen Sie vor der Programmierung alle Lokomotiven vom Gleis, die nicht programmiert werden sollen!

# **CV - Tabellen (Configuration Variables) des Sounddecoders**

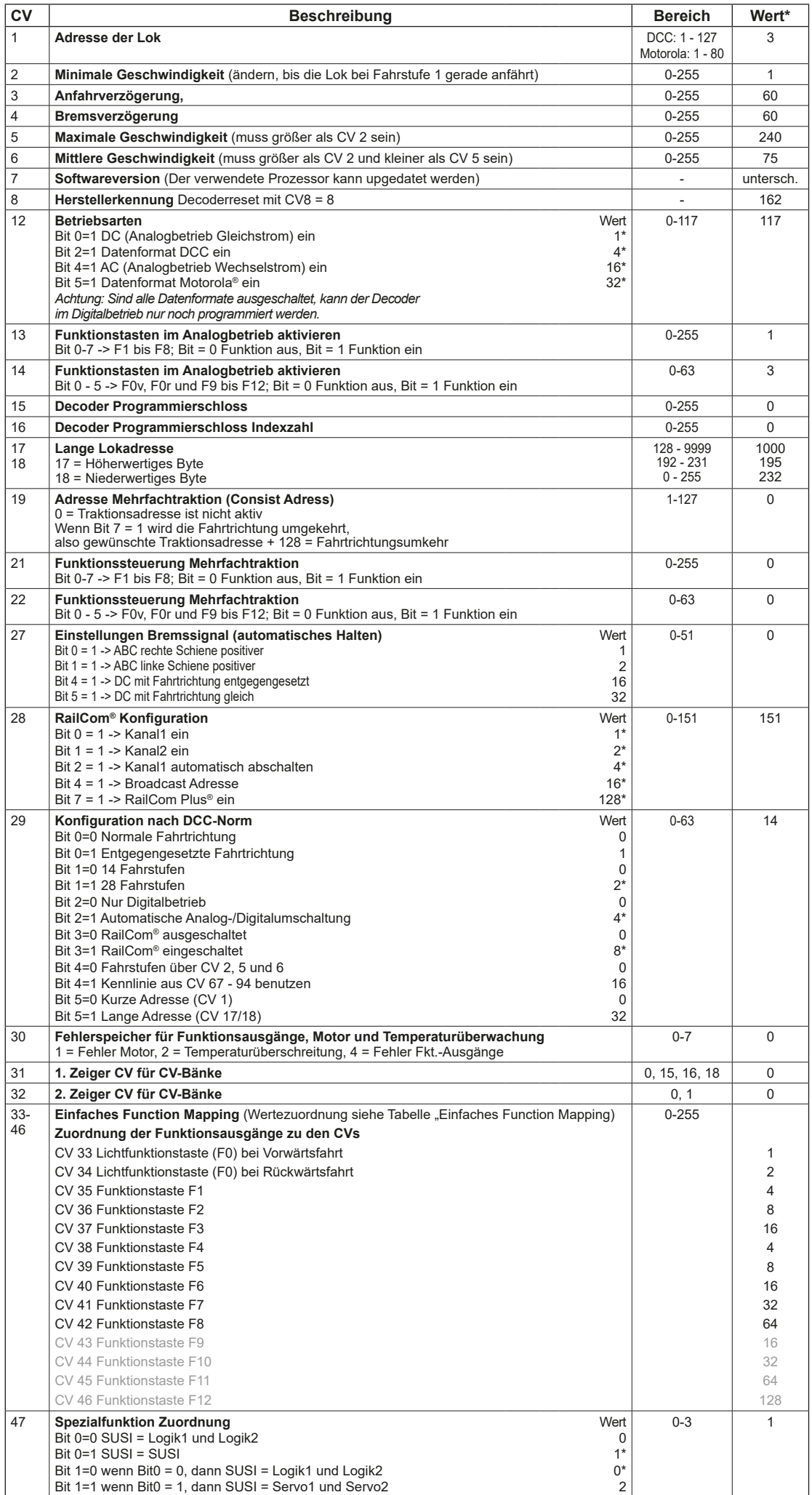

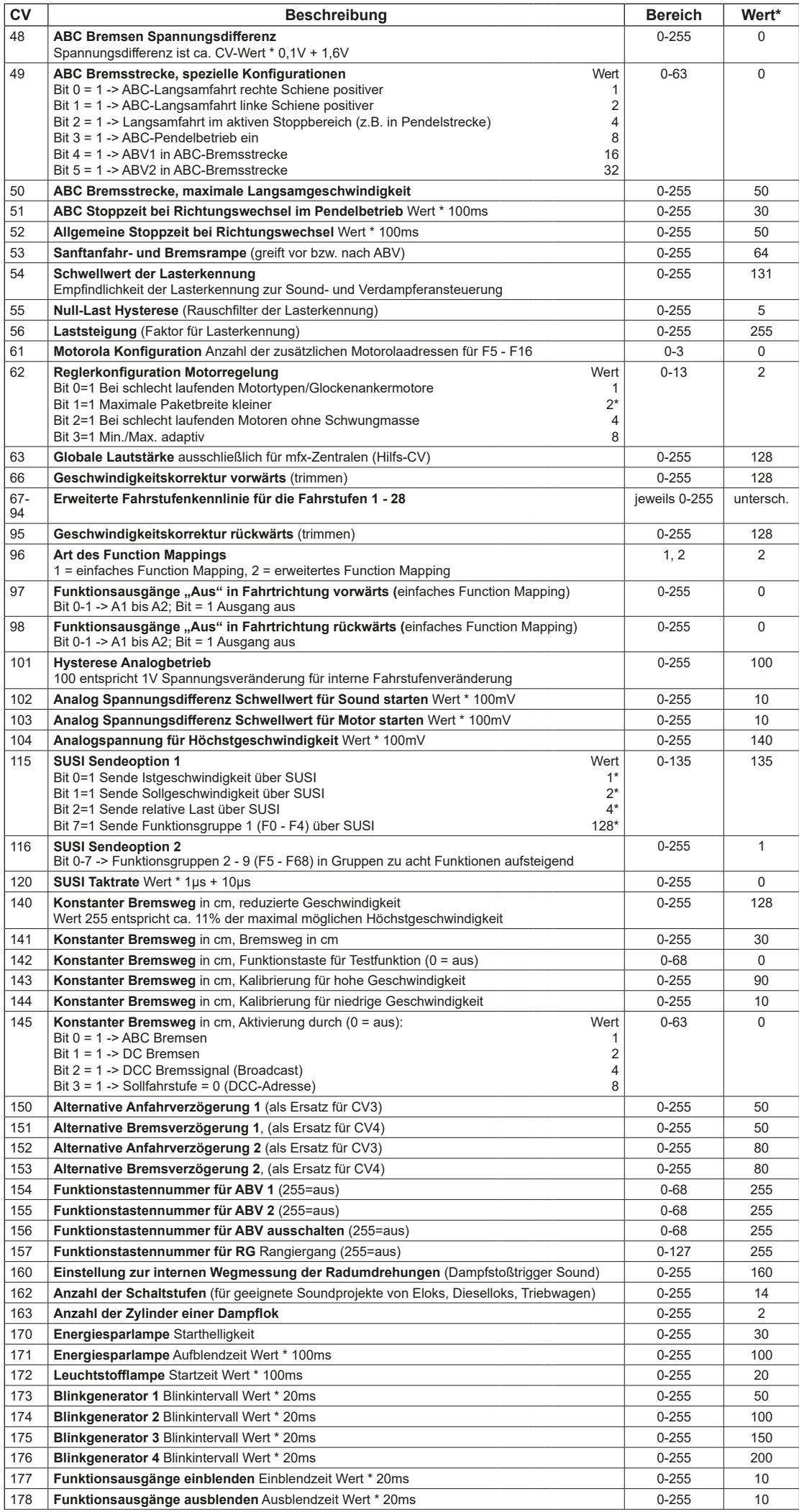

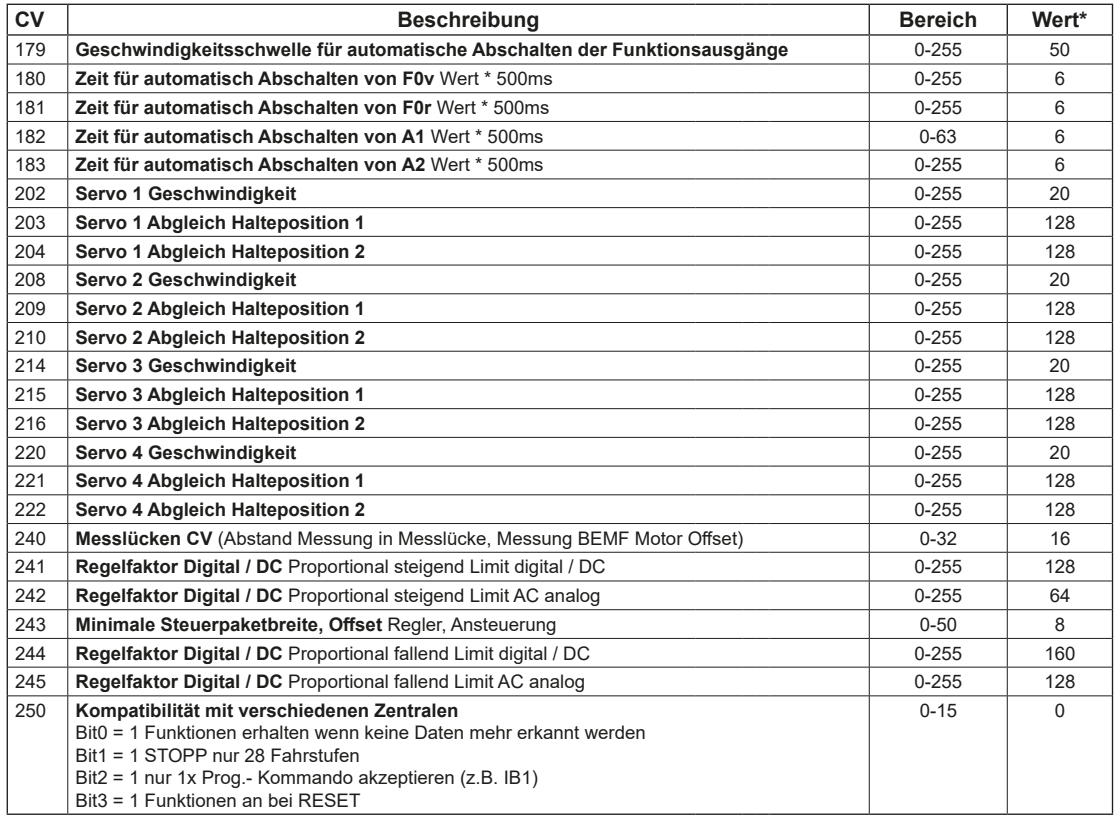

\* ab Werk eingestellte Werte

# **CV - Tabelle zur Programmierung der Effekte für die Funktionsausgänge (CV31 = 18, CV32 = 0,** Bank 1024**)**

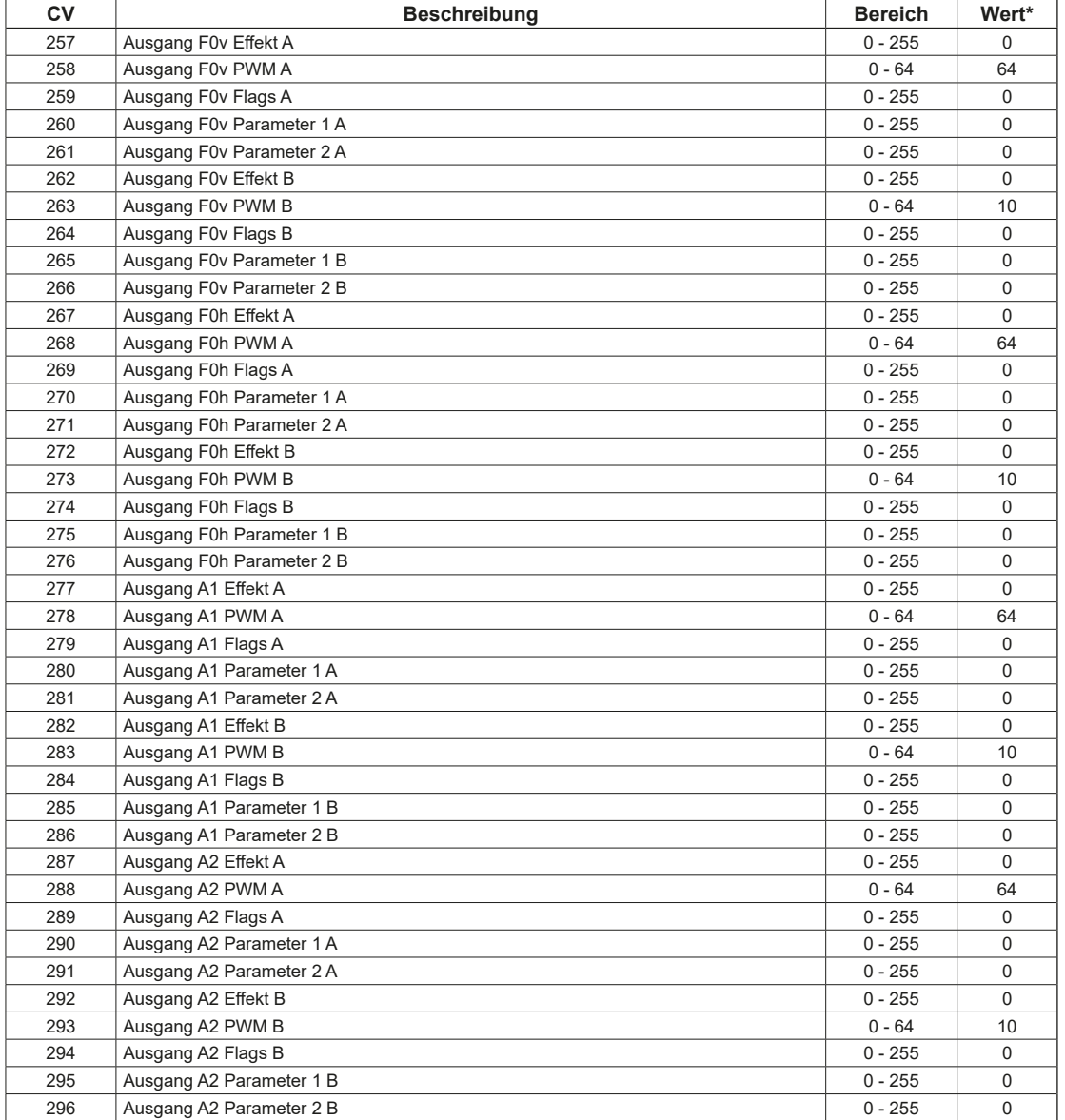

# **CV - Tabelle zur Programmierung der Soundeinstellungen (CV31 = 16, CV32 = 0,** Bank 512**)**

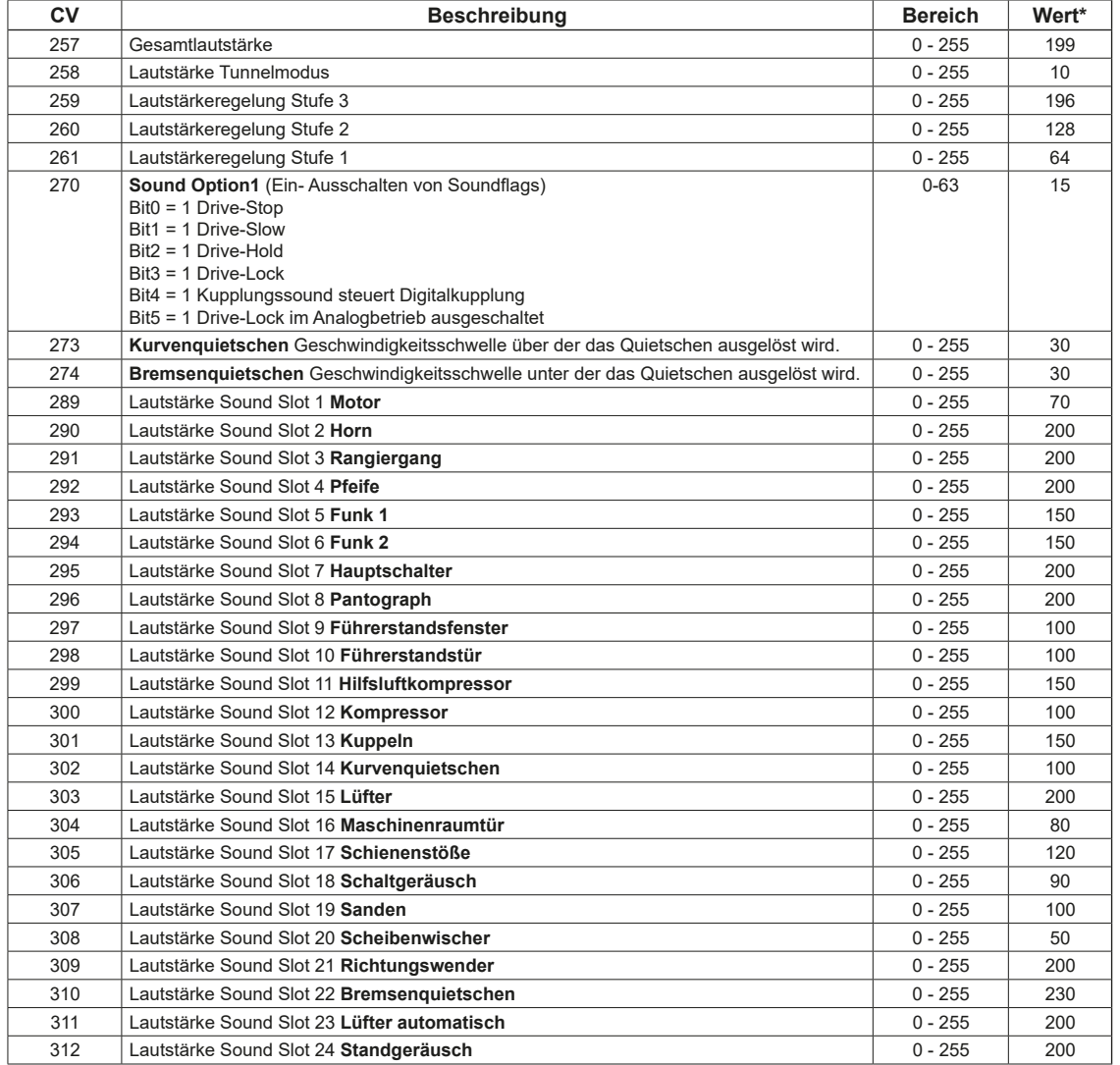

\* ab Werk eingestellte Werte

## **Zuordnung der Funktionstasten**

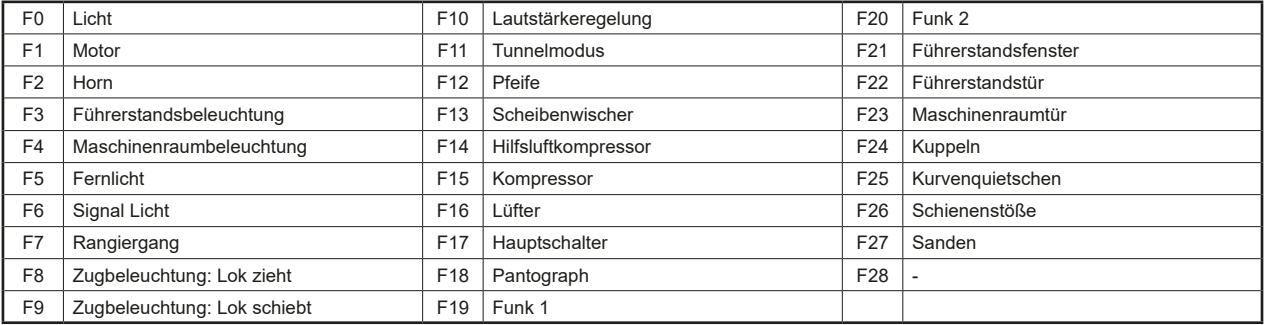

Märklin ist ein eingetragenes Warenzeichen der Gebr. Märklin & Cie. GmbH, Göppingen Motorola® ist ein eingetragenes Warenzeichen der Motorola Inc. Tempe-Phoenix (Arizona/USA) RailCom® und RailComPlus® sind eingetragene Warenzeichen der Lenz Elektronik GmbH

**HINWEIS:** Dieses Produkt ist kein Spielzeug und für Kinder unter 14 Jahren nicht geeignet. Jede Haftung für Schäden aller Art, die durch unsachgemäßen Gebrauch, sowie durch nicht beachten dieser Anleitung entstanden sind, ist ausgeschlossen.

#### **Wenn Sie Fragen haben, wir sind für Sie da!**

Internet: www.piko.de E-Mail:info@piko.de Hotline: Di + Do 16-18 Uhr, Tel.: 03675 897255

**Service:** Bei einem eventuellen Defekt, senden Sie uns bitte den Baustein mit dem Kaufbeleg, einer kurzen Fehlerbeschreibung und der Decoderadresse zu.

#### **Garantieerklärung**

Jeder Baustein wird vor der Auslieferung auf seine vollständige Funktion überprüft. Sollte innerhalb des Garantiezeitraums von 2 Jahren dennoch ein Fehler auftreten, so setzen wir Ihnen gegen Vorlage des Kaufbelegs den Baustein kostenlos instand. Der Garantieanspruch entfällt, wenn der Schaden durch unsachgemäße Behandlung verursacht wurde. Bitte beachten Sie, dass, laut EMV-Gesetz, der Baustein nur innerhalb von Fahrzeugen betrieben werden darf, die das CE-Zeichen tragen.

Änderungen und Druckfehler vorbehalten. Stand 01/23. Abschrift und Vervielfältigung nur mit Genehmigung des Herausgebers.

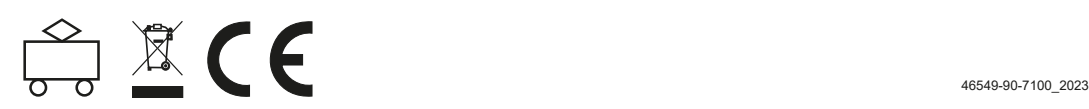